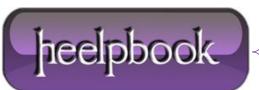

Date: 16/06/2012 Procedure: Mac OS X - How to Disable the Caps Lock Key Source: LINK Permalink: LINK Created by: HeelpBook Staff Document Version: 1.0

## MAC OS X – HOW TO DISABLE THE CAPS LOCK KEY

I never use the caps lock key (at least the way it's meant to be used). Instead, my left pinkie finger triggers it a few times a day. My right hand takes issue with this since it's the one that has to delete the capitalized characters, some of which it had to type.

This *quick fix* will disable the caps lock key and mend some fences between your hands.

- Open System Preferences and select the Keyboard & Mouse pane.
- Within here, click the **Keyboard** tab and then the **Modifier Keys...** button at the bottom.

|       | modifier key listed<br>o perform from the         |              | the action you |
|-------|---------------------------------------------------|--------------|----------------|
|       | Caps Lock (企) Key                                 | : No Action  | ;              |
|       | Control (^) Key                                   | y: ^ Control | Repeat         |
|       | Option (飞) Key                                    | y: 🔨 Option  | \$             |
|       | Command (%) Key                                   | y: 🔀 Command | \$ Short       |
| Resto | re Defaults                                       | Cance        | el OK          |
|       | /hen this option is sele<br>1-F12 keys to control |              | ey to use the  |

A small window will open on top of the system preferences. In this are four modifier keys (**Caps Lock**, **Control**, **Option**, and **Command**) and a pulldown for each.

To disable the **Caps Lock** key, pull down the associated menu and select **No Action**. It is also possible to swap the functions of these modifier keys (*if you have a funky keyboard or are just feeling mean*).

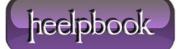